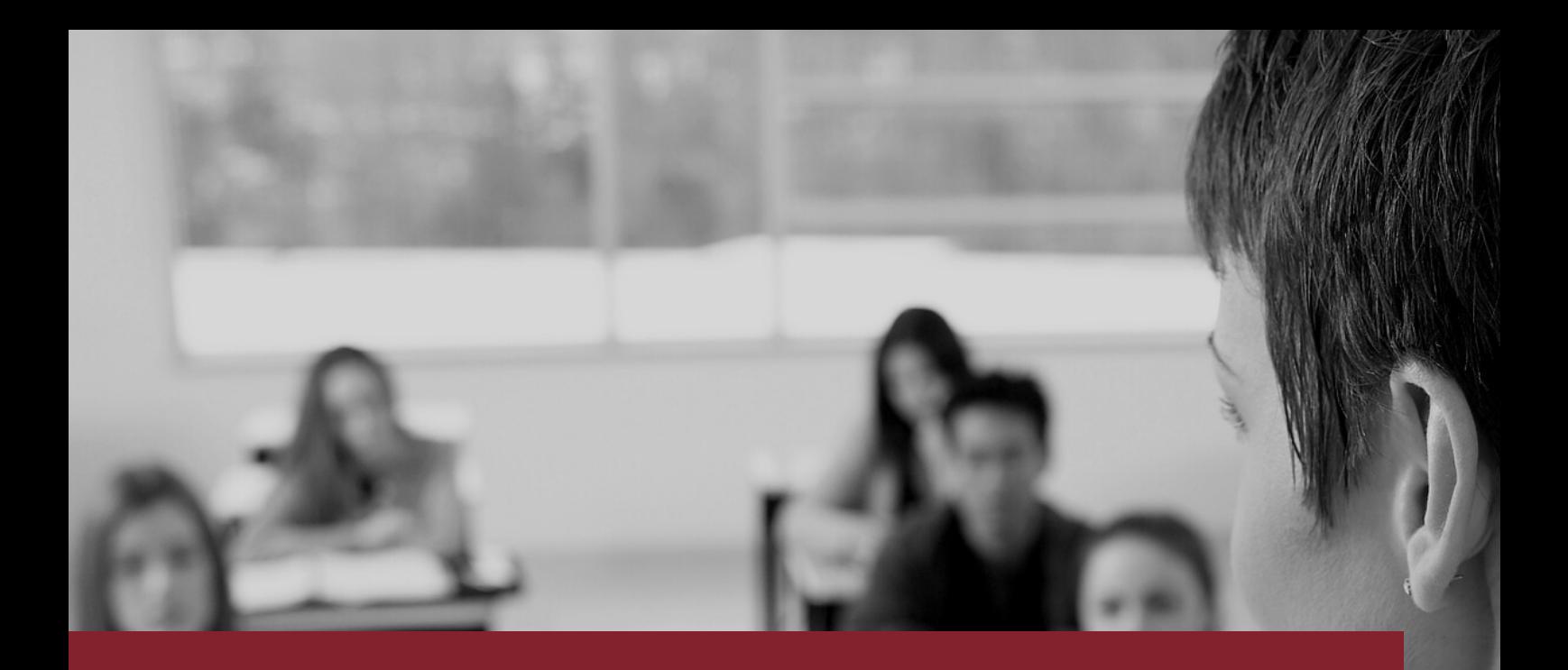

## **MANUAL DE CURSOS LATO SENSU**

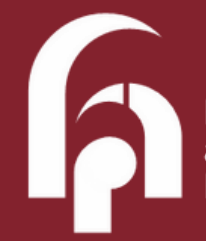

Fundação de Apoio<br>à Universidade<br>Federal de São Paulo

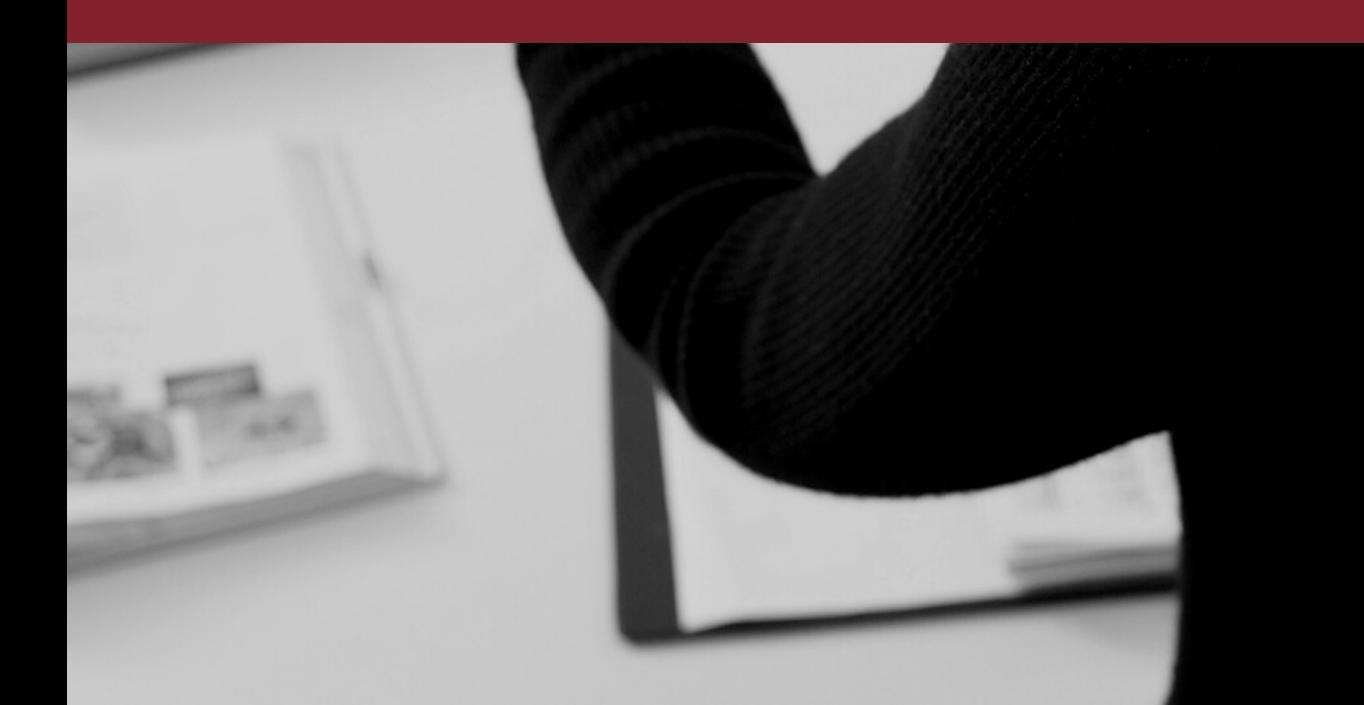

## **Está montando um novo curso?**

Como começar:

- **1** Entre em contato com o Setor de Convênios para receber o checklist inicial. É importante enviar um e-mail para [especializacao@unifesp.br](mailto:especializacao@unifesp.br) informando o interesse no credenciamento do curso para o próximo semestre.
- Após o primeiro contato, você vai receber um *checklist* do Setor de Convênios da Unifesp, e deve preencher os documentos (clique abaixo): **2**
	- **· Termo de [Responsabilidade](https://fapunifesp-my.sharepoint.com/:w:/g/personal/comunicacao_fapunifesp_edu_br/EaJIs_2lpx1Pik7JgsDXqaUBLYiVWjBt2ETiaA7YM6xyKg?e=36G1Bp)**
	- [Cronograma](https://fapunifesp-my.sharepoint.com/:x:/g/personal/comunicacao_fapunifesp_edu_br/EQc_YP7qC7ZGhUIaKotAey4BvlZDRcK1bO-uxP5ZHc2VtQ?e=Yjygof) de Desembolso
	- Planilha de Previsão [Orçamentária](https://fapunifesp-my.sharepoint.com/:x:/g/personal/comunicacao_fapunifesp_edu_br/Eb1pEuLnRcNGlLcOsCuGq-ABNpUTXXTCHuGzHa9ZTYEVwA?e=lXVubF) PPO
	- Listagem de [Participantes](https://fapunifesp-my.sharepoint.com/:x:/g/personal/comunicacao_fapunifesp_edu_br/Eem9kT16wPlPpPX59_wG_FEBw_rr9cyToJuN-xBq8qj24A?e=qUlpCr)
	- [Declaração](https://fapunifesp-my.sharepoint.com/:w:/g/personal/comunicacao_fapunifesp_edu_br/ERbuDmUN9SNHpzfQU5X_BKwBCwfEj51HWdJG-zuWmJcmeA?e=5qgdIc) de Execução de Atividades
	- Programação do Curso/Plano Pedagógico
- **3** Entre em contato com a FapUnifesp e peça seu orçamento; vai precisar dele para o preenchimento da Planilha de Previsão Orçamentária - PPO. Você pode solicitar por meio do e-mail: eap@fapunifesp.edu.br, não se esqueça de anexar o PPO, ele é imprescindível para o cálculo do valor de gerenciamento.

O RUn é um cálculo previsto na [Resolução](https://www.unifesp.br/reitoria/proadmin/images/Governanca/Resolu%C3%A7%C3%A3o%20172%20final.pdf) 172 de cursos, para isso necessário o preenchimento da Planilha de [Ressarcimento](https://fapunifesp-my.sharepoint.com/:x:/g/personal/comunicacao_fapunifesp_edu_br/ESACe2DXSGJLgEXENn8VuZQBJx_TS-BxkTM9G5kKxW3f0w?e=F7qdws). Se precisar, consulte o Tutorial Planilha de [Ressarcimento](https://fapunifesp-my.sharepoint.com/:b:/g/personal/comunicacao_fapunifesp_edu_br/ESMzKEXSWBNCtJW44XREFsYBifUkG-acRkbpTBUiqz57pw?e=0RT8Cv), com o passo a passo. Consulte o site do seu campus para baixar a respectiva Planilha de Ressarcimento. **4**

- Quando estiver com toda a documentação preenchida, você deve abrir um processo SEI e inserir todos os documentos, digitalizados ou feitos pelo SEI. Se tiver dúvida, o processo n° 23089.116696/2019-86 possui documentos que podem servir como modelo. **5**
- **6** O processo agora será avaliado e você receberá outros documentos complementares para preenchimento, que devem ser anexados ao SEI.
- Entenda o fluxograma segundo o site da Coordenadoria de Convênios da ProAdm da Unifesp (extraído do Manual Lato Sensu da [Unifesp](https://fapunifesp-my.sharepoint.com/:b:/g/personal/comunicacao_fapunifesp_edu_br/EVyuSznu4atGlrXvwbtGNUIBlwjQOcNfZ2raF_zfCIKB7A?e=dErTgx)): **7**

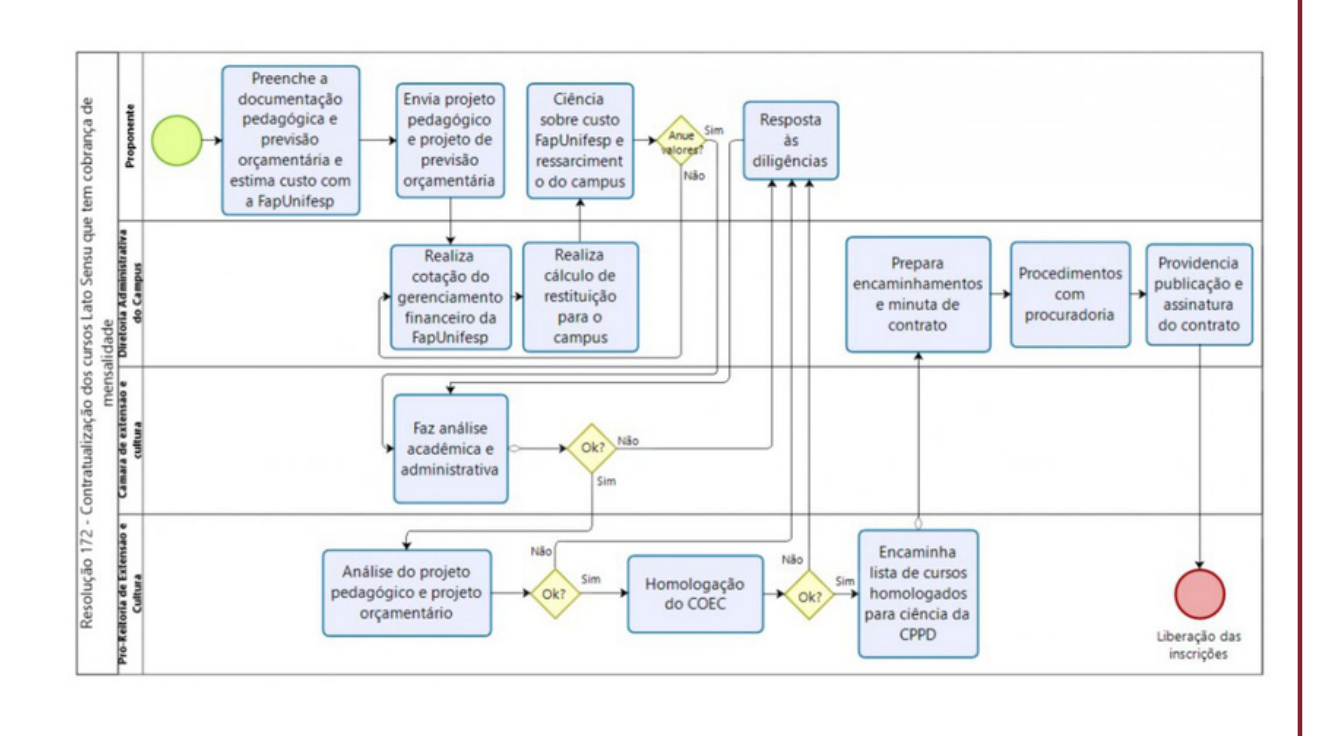